I parametri possono essere regolati direttamente utilizzando l'APP BIGBIG WON ELITE o utilizzando le impostazioni di scelta rapida senza l'APP. L'APP consente di regolare con precisione gli effetti di luce, la simulazione di movimento, lo stick, il grilletto, i pulsanti e macro del controller, offrendo una serie di funzioni più ricca e una visualizzazione più chiara rispetto alle impostazioni rapide. È inoltre possibile memorizzare più set di parametri di gestione e generare elenchi di configurazione per applicazioni immediate.

**Nota:** se si usa l'APP per scrivere una configurazione e poi si usano le Impostazioni<br>rapide, la configurazione cambia e non corrisponde a quella dell'elenco dell'APP; quindi, alla successiva apertura dell'App, l'APP leggerà la configurazione del<br>controller e genererà una configurazione attuale "senza nome". controller e genererà una configurazione attuale ".

Nota: il controller supporta le modalità Xinput e Switch, dopo la connessione è necessario passare alla modalità corrispondente per un utilizzo normale; per la piattaforma PC deve passare alla modalità Xinput, per la piattaforma Switch dev passare alla modalità Switch, l'impostazione predefinita è la modalità Xinput. Steam: è necessario selezionare "Supporto configurazione XBOX" in "Impostazioni -Controller - Impostazioni generali del controller" del client desktop Steam, altrimenti potrebbe verificarsi il problema del mancato riconoscimento nel gioco.

Switch: dopo la connessione con Switch, è necessario aprire "Impostazioni di Sistema - Controller e Sensori - Sincronizzaione del Pro Controller con cavo".

### . COMMUTAZIONE DI MODALITÀ

#### 02. BIGBIG WON ELITE

È un controller con cavo: quindi utilizzare il cavo Type-c per connettere il controller al console.

#### 03. CONNESSIONE

Il controller supporta le modalità Switch e Xinput; per utilizzarlo normalmente è necessario passare alla modalità corrispondente dopo la sincronizzaione. Impostate come segue:

Tenere premuto il pulsante A+HOME per 3 secondi finché la spia Indicatore modalità diventa rossa, vuol dire che è passato alla modalità Switch. Tenere premuto il pulsante B+HOME per 3 secondi finché la spia Indicatore modalità diventa verde, vuol dire che è passato alla modalità Xinput.

Frequenza di turbo: Tenere premuto FN +← per scorrere tra 5/s, 10 l'impostazione predefinita è 5/s.

Il controller ha una serie di effetti di luce incorporati; fate doppio clic su FN per attivare e disattivare gli effetti di luce.

uesto controller supporta la funzione di registrazione di macro, ogni serie di macro deve essere legata a un pulsante posteriore (M1/M2) come interruttore di attivazione; i pulsanti di registrazione supportati sono A/B/X/Y、↑/↓/←/→、 LT/RT/LB/RB、RS/LS, otto direzioni dello stick, il metodo di impostazione è il seguente:

Le impostazioni di scelta rapida supportano solo la commutazione tra gli effetti di illuminazione preimpostati; dopo aver scaricato l'APP, è possibile

personalizzare gli effetti di illuminazione tramite l'APP in termini di colore, luminosità, modalità e velocità di commutazione.

#### 05. EFFETTI DI LUCE

Il controller è dotato di due pulsanti espandibili posteriori e supporta le seguenti impostazioni di mappatura dei pulsanti. Impostate come segue:

Per cancellare le macro: Tenere premuto "il pulsante da cancellare(M1/M2) fare doppio clic, indicatore di modalità rosso lampeggerà due volte, indicando che l'impostazione macro del pulsante corrente è stata cancellata.

Impostazione Mappatura: Premere FN + (M1/M2) e l'indicatore di modalità diventa verde e respira per indicare lo stato di mappatura dei pulsanti. Premere nuovamente il pulsante anteriore da mappare su M1/M2; l'indicatore di

modalità verde lampeggia due volte per indicare l'avvenuta mappatura. Per cancellare le mappature: Tenere premuto il "pulsante da non mappare (M1/M2)", fare doppio clic sul pulsante FN, l'indicatore verde lampeggia due .<br>tura del pulsante corrente è stata cancellata. Le impostazioni di scelta rapida supportano solo la mappatura dei valori sui

pulsanti posteriori estesi (M1/M2), mentre tutti i pulsanti del controller possono essere modificati tramite l'APP dopo averla scaricata.

### 06. MAPPATURA

Il controller supporta la funzione turbo dei pulsanti, tra cui A/B/X/Y/LT/RT/L-B/RB, in totale 8 pulsanti. Impostate come segue:

Impostazione di turbo: Tenere premuto il pulsante FN + "il pulsante da impostare"; l'indicatore di modalità arancio lampeggerà due volte per indicare il

successo. Il 2° e il 3° LED lampeggiano quando viene attivato Turbo, a seconda della

frequenza del Turbo. Per cancellare i turbi: Tenere premuto il "pulsante da cancellare", fare doppio clic sul pulsante FN, l'indicatore di modalità arancio lampeggerà due volte per indicare il successo.

Per attivare/disattivare il grilletto rapido: Tenendo premuto il pulsante Triangolo + Grilletto (LT/RT), l'indicatore di modalità indaco lampeggia due volte per indicare che l'impostazione "grilletto rapido" per quel grilletto è stata attivata con successo.

Le impostazioni di scelta rapida sono supportate solo per gli otto pulsanti A/B/X/Y/LT/RT/LB/RB, mentre tutti i pulsanti del controller possono essere modificati tramite l'APP dopo averla scaricata.

### 07. FUNZIONE TURBO

- 1. tenere premuto il pulsante View (Vista) + il pulsante Menu contemporaneamente. per 3 secondi; i quattro LED respirano lentamente.
- 2. Spingere prima lo stick fino al suo limite e ruotarlo in un cerchio uniforme, ripetere 3-5 volte.
- 3. Poi premere il pulsante LT/RT fino al limite e rilasciarlo, ripetendo 3-5 volte. 4. Infine, premere contemporaneamente il pulsante View (Vista) e il pulsante Menu: i LED lampeggiano due volte e poi si spengono, indicando che la calibrazione è stata completata.

Registrazione di macro: Registrazione di macro: premere a lungo il pulsante FN + (M1/M2) per 3 secondi; l'indicatore di modalità rosso e respira, indicando lo stato di registrazione di macro. Premere il pulsante del controller per registrare la macro, fare clic sul pulsante FN quando la registrazione è completata, l'indicatore rosso lampeggia due volte per terminare la registrazione.

Durante l'esecuzione della macro, i quattro LED lampeggiano da sinistra a destra fino al termine della macro.

Visitate il sito ufficiale per un video guida: "Pagina di supporto". https://www.bigbigwon.com/suppo

Le impostazioni di scelta rapida supportano solo la registrazione approssimativa delle macro, ma dopo aver scaricato l'APP è possibile modificare le macro attraverso l'APP, fino alla durata di ciascun passo e alla lunghezza dell'intervallo; allo stesso tempo l'APP può memorizzare più serie di macro e generare

un'archiviazione di macro per la selezione immediata delle applicazioni.

### 08. REGISTRAZIONE DI MACRO

Il controller supporta un rilevatore di movimento, utilizzando il giroscopio integrato per simulare i dati dello stick destro e sinistro, in modo da ottenere un controllo fisico del gioco; il rilevamento di movimento è suddiviso in tre modalità, "rilevamento di movimento globale dello stick sinistro", "rilevamento di movimento globale dello stick destro" e "Risponde dallo stick destro".

L'attivazione delle tre modalità sono le seguenti: Tenere premuto FN + Stick sinistro giù (LS) per attivare il "rilevamento di movimento globale dello stick sinistro".

Tenere premuto FN + Stick destro giù (RS) per attivare il "rilevamento di movimento globale dello stick destro".

Tenere premuto FN + "Pulsante da impostazione" + Stick destro giù (RS) per attivare la "Risponde dallo stick destro".

Le impostazioni di scelta rapida supportano solo l'attivazione e la disattivazione della simulazione, ma a seconda del gioco è necessario impostare diverse impostazioni nell'APP per avere una migliore esperienza di simulazione, quindi la simulazione deve essere utilizzata con l'APP.

● I giochi nativi di Switch non hanno bisogno di attivare la simulazione , altrimenti ci sarà un conflitto che peggiorerà l'esperienza.

# 09. SIMULAZIONE DEL RILEVATORE DI MOVIMENTO

La maggior parte dei giochi sulla console Switch supporta la simulazione di movimento per impostazione predefinita. Questo controller non richiede alcuna impostazione per il controllo diretto di simulazione, quindi assicurarsi che l'impostazione simulazione sia disattivata.

## 10. SIMULAZIONE DI MOVIMENTO NATIVA DI SWITCH

Posizionare il controller su un tavolo orizzontale e premere il pulsante FN+ Triangolo sul controller. I quattro LED si accendono e respirano lentamente fino a quando i LED lampeggiano due volte e poi si spengono, indicando che la calibrazione è completata.

## 11. CALIBRAZIONE DEL GIROSCOPIO

Questo controller supporta l'impostazione grilletto rapido, che serve a ottimizzare lo scatto rapido del grilletto lineare. Un grilletto con grilletto rapido viene impostato su "off" quando viene sollevato a una certa distanza dopo essere stato premuto e può essere premuto di nuovo senza essere sollevato nella posizione originale, ottimizzando la velocità di scatto rapido. Le impostazioni sono le seguenti:

Premendo nuovamente il pulsante Triangolo + Grilletto (LT/RT), l'indicatore di modalità indaco lampeggerà di nuovo due volte per disattivare l'impostazione di grilletto rapida per quel grilletto.

L'impostazione rapida supporta solo l'impostazione on/off del grilletto rapido, ma l'APP supporta anche lo scambio tra grilletto sinistra/destra, e lo scambio tra zona morta anteriore e zona morta posteriore, ecc.

# 12. GRILLETTO RAPIDO

Quando si verifica una grave deriva dello stick, che non riesce a spingere verso il valore massimo, o quando il grilletto spara automaticamente un valore, non riesce a raggiungere il valore lineare massimo, si può provare a calibrare lo stick e il grilletto; Impostate come segue:

## 13. CALIBRAZIONE DELLO STICK E GRILLETTO

Il controller supporta gli screenshot un-clic. Nelle modalità Xinput e Switch, facendo clic sul pulsante Triangolo si agisce come pulsante screenshot. (I file screenshot per la piattaforma PC vengono salvati in "Questo PC - Immagini - Screenshot ").

# 14. SCREENSHOT

Il controller supporta l'ingresso/uscita audio. Quando è collegato all'host, inserire le cuffie con microfono nella porta audio da 3,5 mm sul fondo del controller. È inoltre possibile utilizzare la combinazione di pulsanti FN+↑/↓ per regolare il livello del volume dell'host (solo il PC supporta la funzione di regolazione del volume).

### 15. AUDIO

vibrazione del motore di grilletto tra forte, media, debole e spenta.

### 16. REGOLAZIONE DELLE VIBRAZIONI

er supporta 4 livelli di vibrazione, pren

Tenere premuto il pulsante HOME per 10 secondi finché il controller non vibra, il che significa che il ripristino del controller è completato.

# 17. RIPRISTINO DELLA CONFIGURAZIONE CON UN CLIC

## 18. ISTRUZIONI OPERATIVE DETTAGLIATE

Garanzia a limite di 12 mesi dalla data di acquisto.

# 19. I VOSTRI DIRITTI

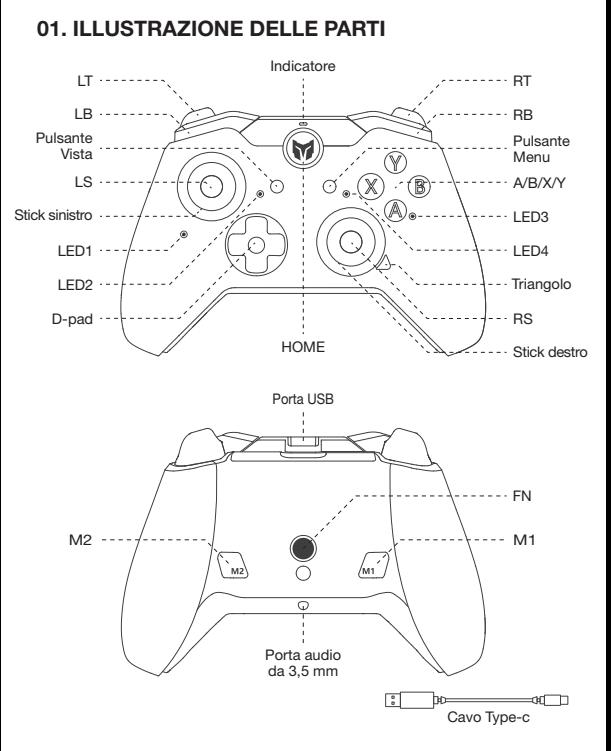

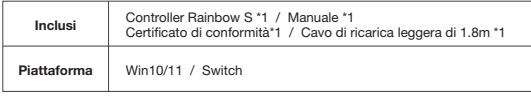

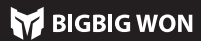

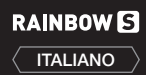

## Per i video tutoriali e l'APP, si prega di scansionare il codice QR per ottenerli.

Siamo qui per fornire supporto e assistenza ai prodotti BIGBIG WON: video tutoriali, strumenti di aggiornamento, manuali digitali. www.bigbigwon.com/support

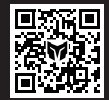

**BIGBIG**